# **СКОРОСТНОЙ СЛЕДЯЩИЙ ЭЛЕКТРОПРИВОД**

#### **Синтез регулятора тока для настройки контура тока на оптимум по модулю**

 В теории проектирования электроприводов (ЭП) широкое применение получили методы последовательной коррекции под названием «стандартные настройки» (СН).

 Различают два вида СН: настройка на оптимум по модулю (ОМ) и настройка на симметричный оптимум (СО).

 При такой коррекции решается задача оптимального выбора параметров регулятора с целью получения заранее известного стандартного набора показателей качества процесса управления: времени нарастания  $t_{\mathsf{H}'}$ перерегулирования σ*,* запаса устойчивости по фазе θ<sub>3</sub> и амплитуде *L<sub>3</sub>,* числа колебаний *N.*

 Настройкой контура на ОМ называется синтез регулятора с целью получения динамических характеристик замкнутого контура, близких к характеристикам колебательного звена с относительным коэффициентом затухания  $\xi = 0.707$ , перерегулированием  $\sigma$  = 4,3%, запасом устойчивости по фазе  $\theta_{3}$ =63°, временем нарастания *t*<sub>н</sub> = 4,7*T*<sub>Σ</sub>.

 При настройке контура на ОМ осуществляется компенсация больших постоянных времени силового канала ЭП и динамические процессы будут определяться суммарными малыми постоянными времени контура.

Согласно функциональной схемы, изображенной на рисунке, КТ состоит из РТ, БП, а также включает якорную цепь ЭД и ДТ. Динамические модели БП, ЭД и ДТ известны.

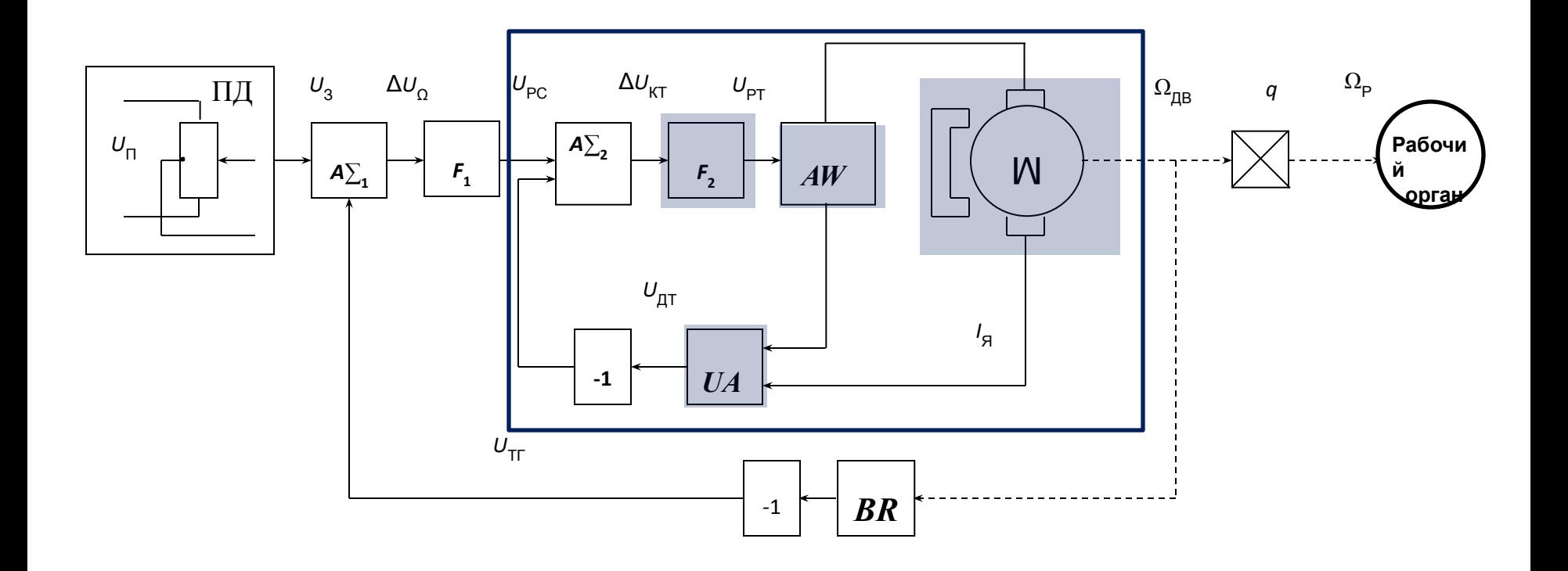

БП, как правило, включает широтно-импульсный преобразователь (ШИП), на выходе которого формируется последовательность импульсов переменной скважности у и является существенно нелинейным элементом.

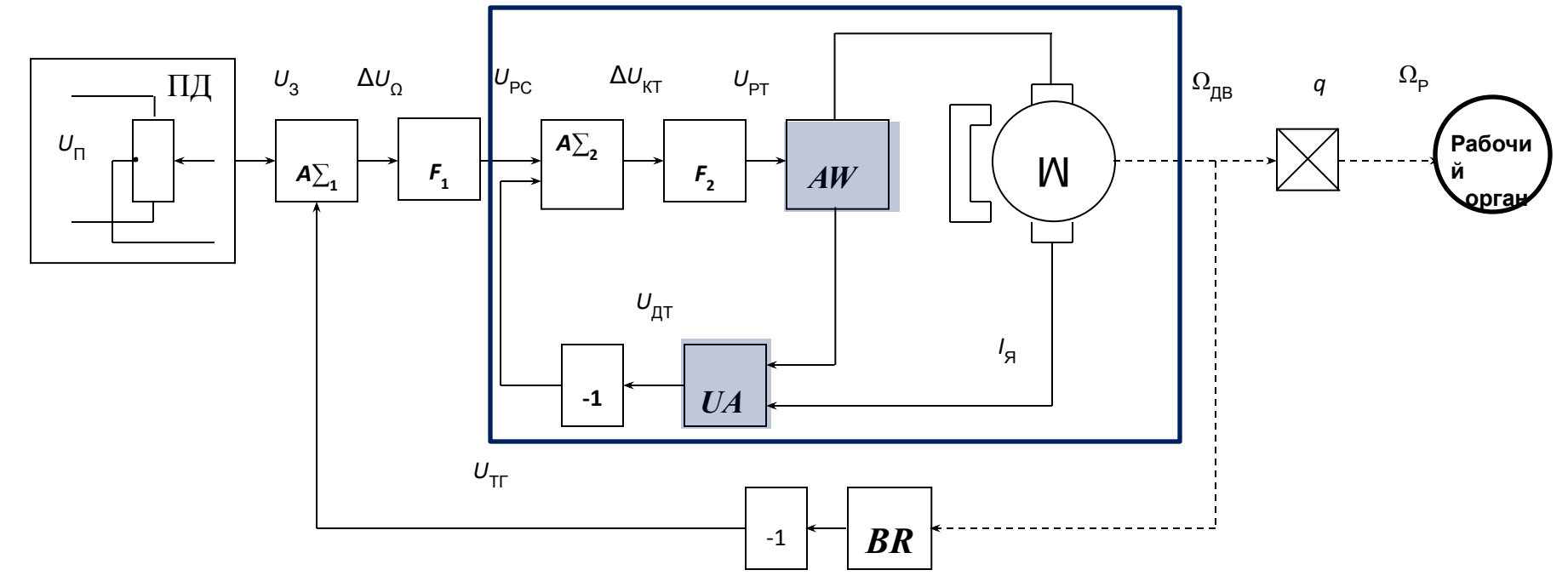

Вместе с тем, частота среза КТ находится значительно ниже зоны рабочих частот БП и, поэтому, для решения практических задач полагают, что динамические свойства БП, с большой степенью точности, описываются инерционным звеном с передаточной функцией

$$
W_{\text{BII}}\left(s\right) = \frac{K_{\text{BII}}}{T_{\text{BII}}s + 1}
$$

ДТ формирует сигнал, пропорциональный току /<sub>я</sub>, протекающему в обмотке якоря Его динамические свойства также описываются инерционным звеном

$$
W_{\text{AT}}(s) = \frac{K_{\text{AT}}}{T_{\text{AT}}s + 1}
$$

 $(5.2)$ 

 $(5.1)$ 

 Параметры динамической модели ЭД рассчитаны на предыдущем занятии, поэтому синтез РТ сводится к определению его структуры и расчету параметров, обеспечивающих настройку КТ на ОМ.

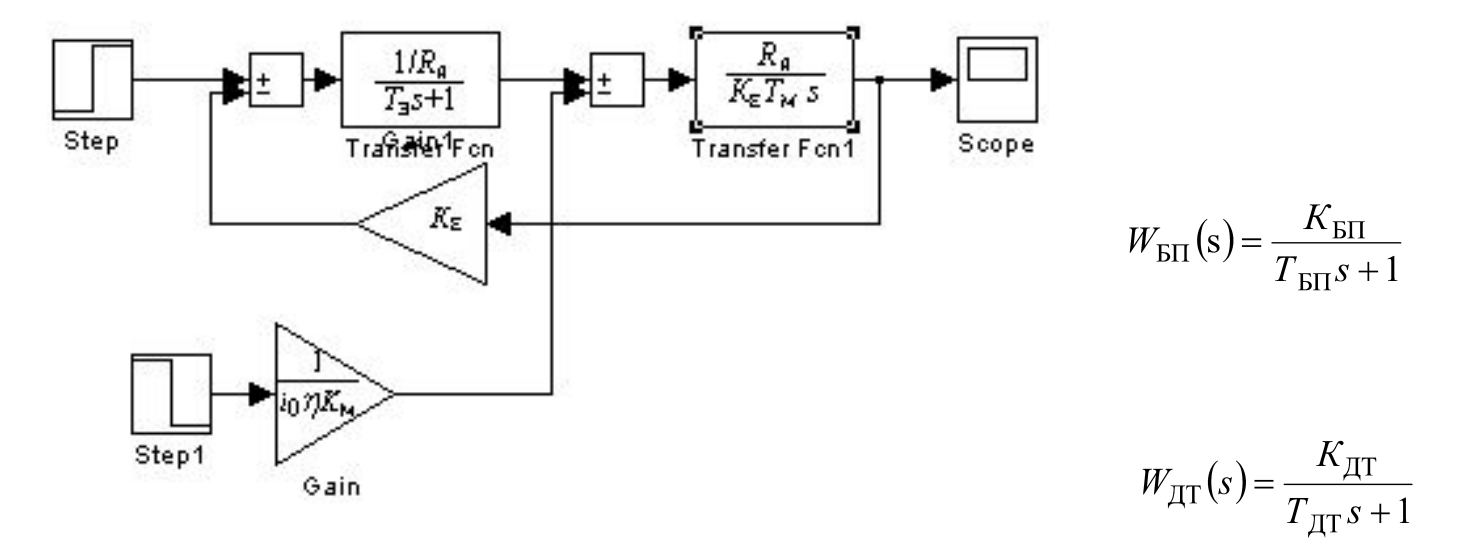

На основании изложенного ССДМ КТ принимает вид, изображенный на рисунке

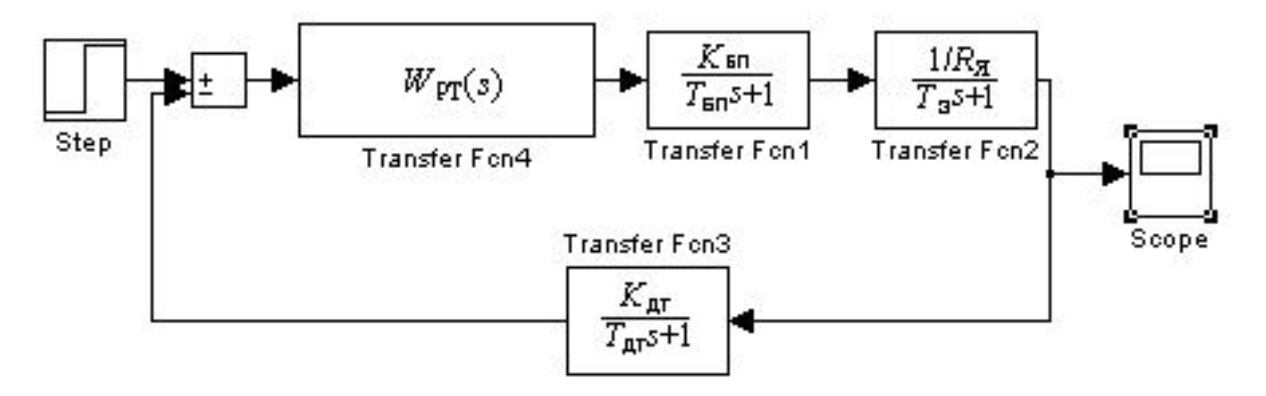

Структурная схема динамической модели контура тока

Расчет параметров регулятора тока и построение динамической модели к**фнтурартодел**ения структуры РТ необходимо рассчитать передаточную функцию разомкнутого КТ и сопоставить полученное выражение с известной передаточной функцией КТ, настроенного на ОМ.

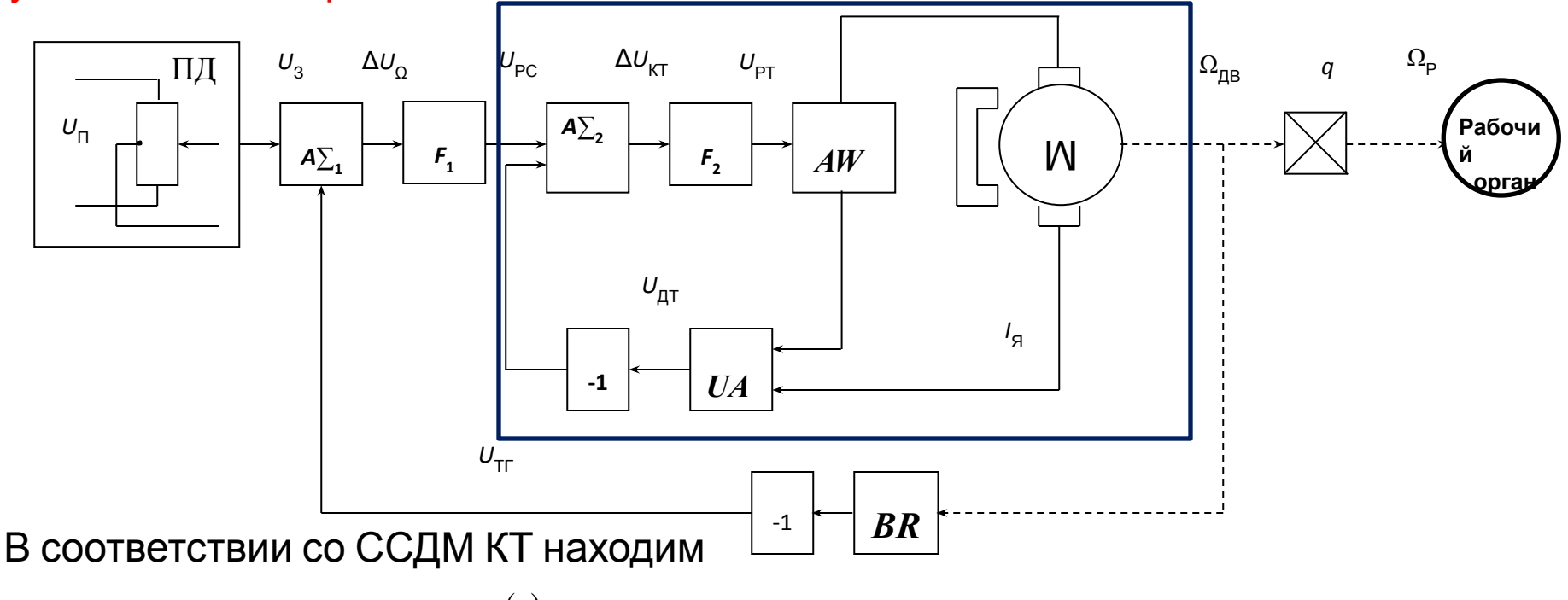

$$
W_{\text{KT}}(s) = \frac{U_{\text{AT}}(s)}{\Delta U_{\text{KT}}(s)} = W_{\text{PT}}(s) \frac{K_{\text{BI}}}{T_{\text{BI}}s + 1} \cdot \frac{1/R_{\text{H}}}{T_{\text{J}}s + 1} \cdot \frac{K_{\text{AT}}}{T_{\text{AT}}s + 1} \tag{5.3}
$$

В полученном выражении постоянные времени БП  $T_{\text{BII}}$  и ДТ  $T_{\text{IIT}}$  следует отнести к малым постоянным времени.

Передаточная функция КТ, настроенного на ОМ

$$
W_{\text{KT}}(s) = \frac{1}{2T_{\Sigma}^{\text{KT}} s \left( T_{\Sigma}^{\text{KT}} s + 1 \right)},\tag{5.4}
$$

где  $T_{\Sigma}^{\text{KT}} = T_{\text{BH}} + T_{\text{AT}}$  суммарная малая постоянная времени КТ.

Приравнивая правые части выражений (5.3) и (5.4)

$$
W_{\text{PT}}(s) \cdot \frac{K_{\text{ET}}}{T_{\text{ET}}s + 1} \cdot \frac{1/R_{\text{RT}}}{T_{\text{ST}}s + 1} \cdot \frac{K_{\text{RT}}}{T_{\text{RT}}s + 1} = \frac{1}{2T_{\Sigma}^{\text{KT}}s(T_{\Sigma}^{\text{KT}}s + 1)}.
$$

находим передаточную функцию РТ

$$
W_{\rm PT}(s) = \frac{R_{\rm g} (T_{\rm g} s + 1)}{K_{\rm EI} K_{\rm PT} 2T_{\rm \Sigma}^{\rm KT} s}
$$
(5.5)

 Полученное выражение по своей структуре является передаточной функцией ПИрегулятора

$$
W_{\text{PT}}(s) = \frac{K_{\text{PT}}(T_{\text{PT}}s + 1)}{T_{\text{PT}}s}
$$
 (5.6)

Сравнив (5.5) и (5.6), получим формулы для расчета коэффициента передачи  $K_{PT}$  и постоянной времени Т<sub>РТ</sub> РТ

$$
K_{\text{PT}} = \frac{R_{\text{A}} T_{\text{PT}}}{2T_{\text{E}}^{\text{KT}} K_{\text{B}\text{T}} K_{\text{AT}}};
$$
\n
$$
T_{\text{PT}} = T_{\text{B}}
$$
\n(5.8)

 Для вычисления коэффициента передачи датчика тока необходимо применить формулу

$$
K_{\text{AT}} = \frac{U_{\text{BX}}^{\text{KT}}}{I_{\text{HOM}}} \tag{5.9}
$$

 Следует заметить, что прежде, чем приступить к моделированию КТ на ЭВМ, необходимо раскрыть скобки в (5.6), тогда

$$
\frac{K_{\rm PT}(T_{\rm PT}S + 1)}{T_{\rm PT}S} = \frac{K_{\rm PT}T_{\rm PT}S + K_{\rm PT}}{T_{\rm PT}S}
$$
(5.10)

После замены передаточной функции РТ  $W_{PT}(s)$  на функцию (5.9) получим ССДМ КТ, настроенного на ОМ .

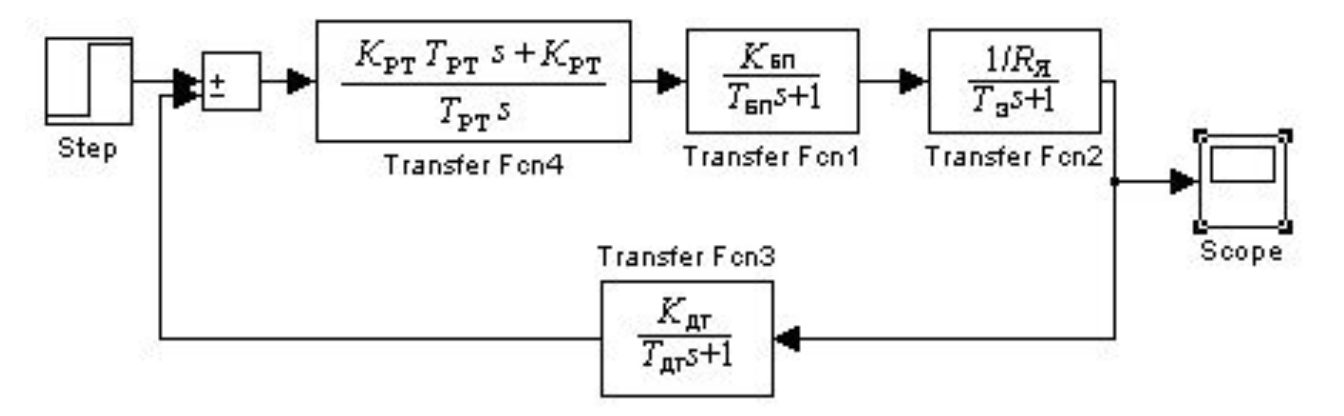

Структурная схема динамической модели контура тока с ПИ-регулятором тока

**Пример** Определить параметры РТ и построить динамическую модель КТ скоростного следящего ЭП с ЭД МИ-22, если коэффициент передачи БП  $K_{F,0}=30$ ; постоянная времени фильтра  $T_{\Phi}$ =0,0024 с; число пульсаций выпрямленного напряжения за период m=2; частота питающего напряжения бортового преобразователя *f*<sub>п</sub>=400 Гц; входное напряжение суммирующего усилителя контура тока  $U = 10 B$ , постоянная времени Д<sup>үх</sup>  $T_{\text{AT}} = 0.001 \text{ c.}$ 

#### Решени

е.

1. Рассчитываем коэффициент передачи ДТ по формуле (5.9)

$$
K_{\text{AT}} = \frac{U_{\text{BX}}^{\text{KT}}}{I_{\text{HOM}}} = \frac{10}{8,2} = 1,22B/A
$$

При использовании в качестве датчика тока шунта, его сопротивление определяется по формуле

$$
R_{\text{III}} = K_{\text{AT}} = 1,22 \text{OM}
$$

2. Рассчитываем суммарную малую постоянную времени КТ.

Номинальная мощность ЭД МИ-22  $P_{HOM}$ =0,37 кВт. Согласно методических указаний номинальная мощность выбранного ЭД превышает значение 0,2 кВт. Поэтому постоянная времени БП определится по формуле

$$
T_{\text{BII}} = T_{\Phi} + \frac{1}{2f_{\text{II}}m} = 0.0024 + \frac{1}{2.400 \cdot 2} = 0.003 \text{ c.}
$$

 Для расчета суммарной малой постоянной времени КТ воспользуемся выражением (5.4), тогда

$$
T_{\Sigma}^{\text{KT}} = T_{\text{bH}} + T_{\text{AT}} = 0.003 + 0.001 = 0.004 \text{ c}.
$$

3. Определяем параметры РТ.

По формуле (5.7) рассчитываем коэффициент передачи РТ

$$
K_{\text{PT}} = \frac{R_{\text{A}} T_{\text{B}}}{2 T_{\text{D}}^{\text{KT}} K_{\text{bH}} K_{\text{AT}}} = \frac{0.192 \cdot 0.003}{2 \cdot 0.004 \cdot 30 \cdot 1.22} = 0.001967.
$$

Постоянная времени РТ, согласно (5.8), определится в виде:

$$
T_{PT} = T_3 = 0.003
$$
 c.

4. Для построения ССДМ КТ в соответствии с (5.10), находим

$$
W_{\text{PT}}(s) = \frac{K_{\text{PT}} T_{\text{PT}} s + K_{\text{PT}}}{T_{\text{PT}} s} = \frac{0.001967 \cdot 0.003s + 0.001967}{0.003s} = \frac{0.0000059s + 0.001967}{0.003s}
$$

 Подставив заданные и рассчитанные числовые значения в схему ССДМ КТ, получаем ССДМ КТ, настроенного на ОМ с числовыми значениями.

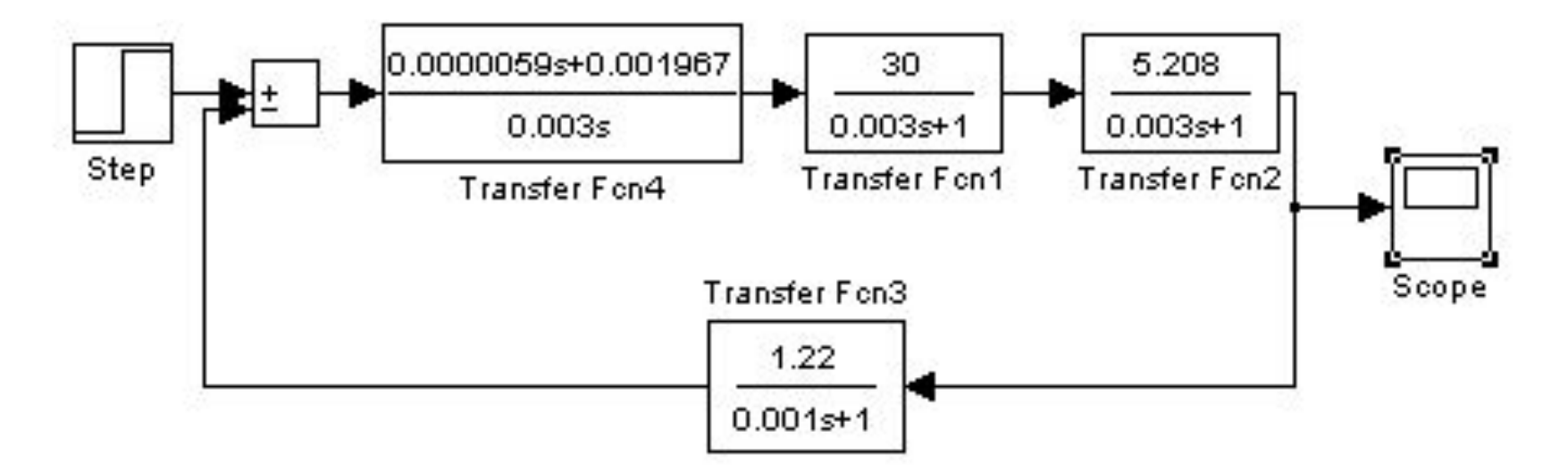

Структурная схема динамической модели контура тока с числовыми значениями

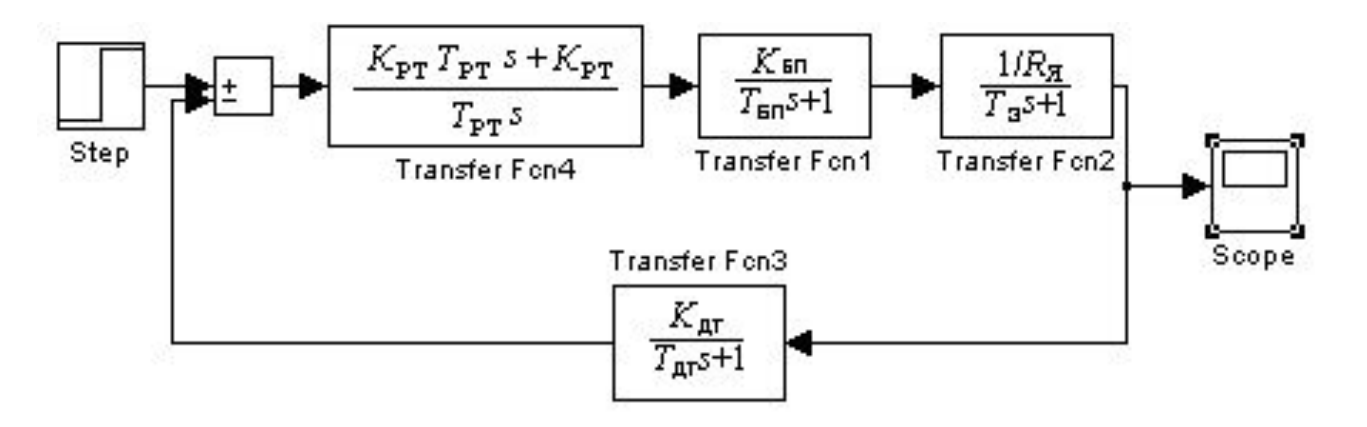

Структурная схема динамической модели контура тока с ПИ-регулятором тока

 $K_{\text{PT}} = \frac{R_{\text{F}}T_{\text{F}}}{2T_{\text{F}}^{\text{KT}}K_{\text{FT}}K_{\text{FT}}}$  $T_{\text{BH}} = T_{\Phi} + \frac{1}{2f_{\text{H}}m}$   $T_{\Sigma}^{\text{KT}} = T_{\text{BH}} + T_{\text{AT}}$   $T_{\text{PT}} = T_{\vartheta}$   $K_{\text{AT}} = \frac{U_{\text{BX}}^{\text{KT}}}{I_{\text{HOM}}}$  $K_{\rm E} = \frac{U_{\rm HOM} - I_{\rm B}R_{\rm B}}{\Omega_{\rm HOM}}$   $K_{\rm M} = \frac{M_{\rm HOM}}{I_{\rm B}}$   $T_{\rm M} = \frac{(J_{\rm AB} + \frac{J_{\rm P}}{i_{\rm I}^2})R_{\rm B}}{K_{\rm E}K_{\rm M}}$   $L_{\rm B} < \frac{T_{\rm M}R_{\rm B}}{4}$   $T_{\rm B} = \frac{L_{\rm B}}{R_{\rm B}}$ 

#### **Моделирование контура тока и анализ полученных результатов**

 Для моделирования используется пакет моделирующих программ MATLAB-SIMULINК, позволяющий получить графики переходной характеристики и логарифмических частотных характеристик (ЛЧХ) КТ, настроенного на ОМ.

 Задача моделирования решается на основании ССДМ КТ, полученной на предыдущем занятии, при условии, что *Е(s)=*0. По результатам моделирования определяются прямые и косвенные показатели качества и проводится сравнительный анализ полученных данных с данными технических требований к ЭП, сформулированными в задании.

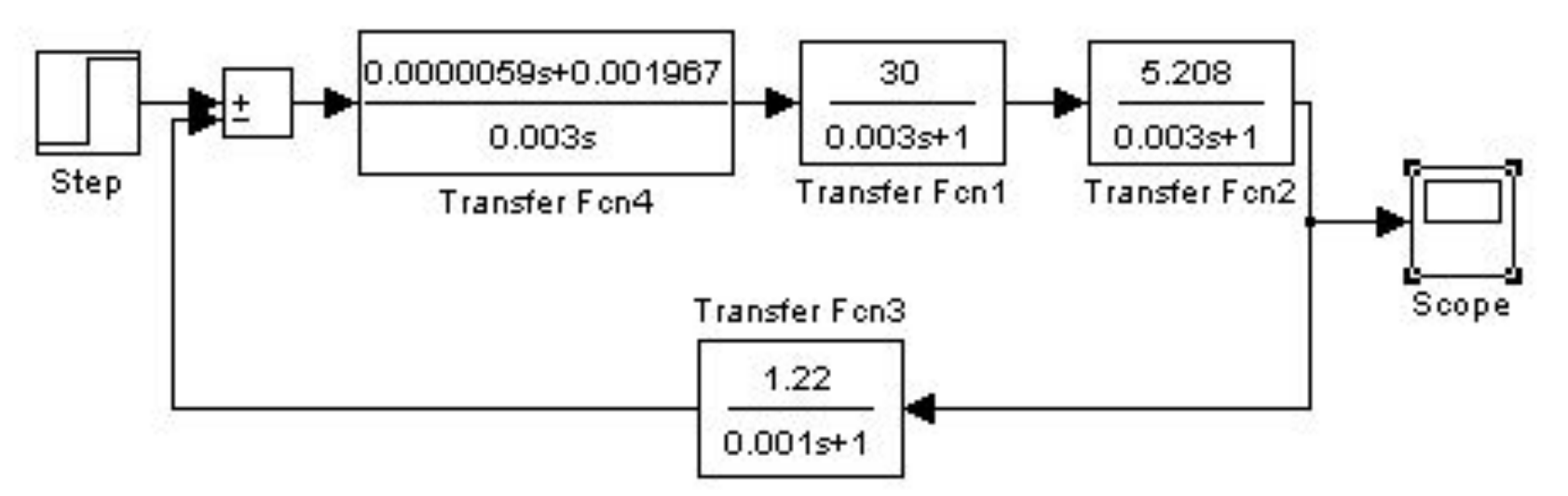

Структурная схема динамической модели контура тока с числовыми значениями

**Пример.** Построить переходную характеристику КТ и ЛЧХ с применением моделирующей программы и провести анализ результатов моделирования.

Решени

1. Построение переходной характеристики КТ по задающему воздействию

Значение задающего воздействия на КТ принимаем равным  $\mathbf{M}_{\mathbf{x}=\mathbf{10B}}^T$ 

 Согласно методике, рассмотренной ранее, получаем переходную характеристику КТ по задающему воздействию, изображённую на рисунке. Рекомендуемое время решения задачи (Simulation) составляет 0,05 с.

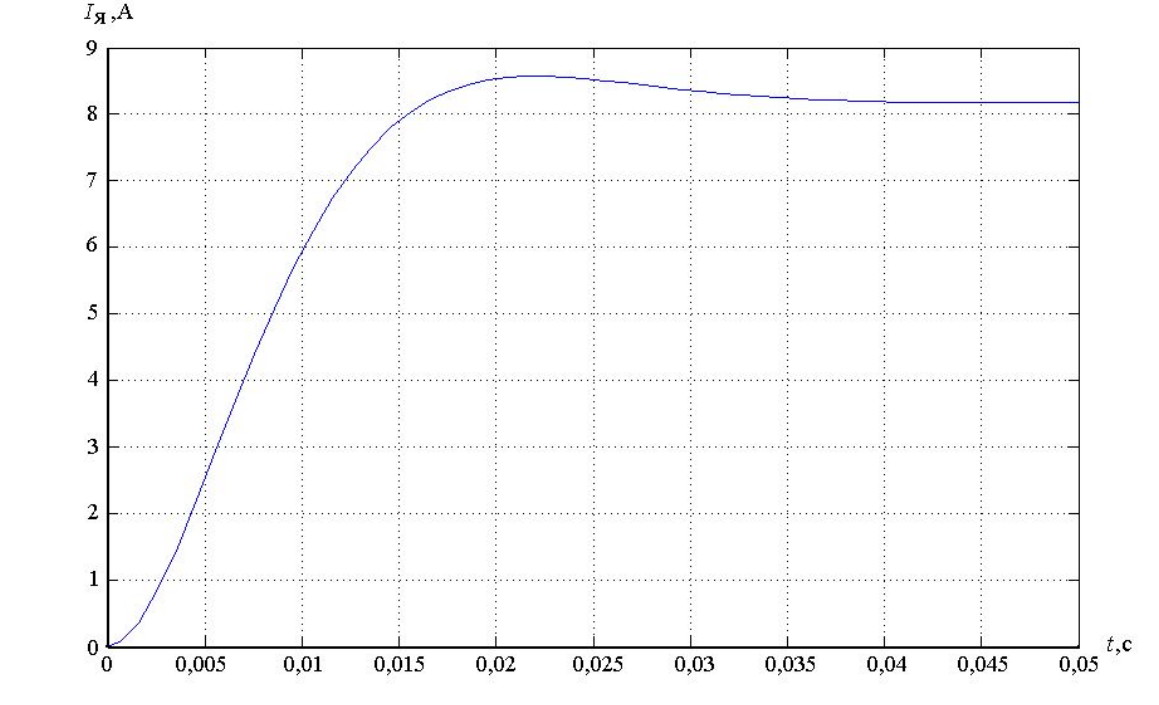

Переходная характеристика контура тока по задающему воздействию

### 2. Построение ЛЧХ КТ

 Для построения ЛЧХ необходимо определить передаточную функцию разомкнутого контура тока, которая определяется как отношение изображения по Лапласу тока якоря /<sub>я</sub>(s) к сигналу рассогласования с выхода суммирующего усилителя КТ

$$
W_{\text{KT}}(s) = \frac{I_{\mathcal{A}}(s)}{\Delta U_{\text{KT}}(s)}
$$
(5.11)

 Поскольку все элементы в цепи КТ соединены последовательно, то выражение (5.11) определится как произведение всех передаточных функций элементов, входящих в КТ

$$
W_{\text{KT}}(s) = W_{\text{PT}}(s) \cdot W_{\text{BH}}(s) \cdot W_{\text{O}A}(s) \cdot W_{\text{AT}}(s) \tag{5.12}
$$

В выражении (5.12)  $W_{\text{O}g}(s)$  является передаточной функцией обмотки якоря.

 Таким образом, в командном окне (Command Windows) программы Matlab 6.5 необходимо составить произведение (5.12), предварительно обозначив соответствующие передаточные функции как:

sys1=  $W_{\text{PT}}(s)$  sys2=  $W_{\text{BH}}(s)$  sys3=  $W_{\text{O}}(s)$  sys4=  $W_{\text{AT}}(s)$ 

 Для набора обозначенных передаточных функций необходимо предварительно записать числитель и знаменатель соответствующего блока. Например, если передаточная функция имеет вид  $h_{c}$   $h$ 

$$
\tau_1(s) = \frac{b_1s + b_0}{d_1s + d_0}
$$

 то в командном окне необходимо произвести следующую запись  $num1=[b_1 \; b_0];$ den1= $[d_1 \ d_0]$ ; sys1=tf(num1,den1).

 После набора программы для контроля правильности обозначений следует нажать Enter. Коэффициенты числителя  $b_{1}$ ,  $b_{0}$ и знаменателя  $d_{1}$ ,  $d_{0}$  записываются через пробел.

 Для построения ЛЧХ КТ используется результат произведения (5.12). Чтобы построить ЛЧХ, необходимо задать логарифмическое пространство logspace(-n,n). Значение (-n,n) обозначает показатели степени при основании 10, указывающие диапазон частот, в котором будут построены ЛЧХ. Например, если n=3, диапазон частот составляет

 $10^{-3} - 10^{3}$  рад/с, т.е. 0,001 – 1000 рад/с.

#### Соответственно программа для получения ЛЧХ КТ принимает вид:

>> num1=[0.0000059 0.001967]; >> den1=[0.003 0]; >> sys1=tf(num1,den1)

Transfer function: 5.9e-006 s + 0.001967

--------------------- 0.003 s

>> num2=[30]; >> den2=[0.003 1]; >> sys2=tf(num2,den2)

```
Transfer function:
   30
```
 $0.003 s + 1$ 

-----------

```
>> num3=[5.208];
>> den3=[0.003 1];
>> sys3=tf(num3,den3)
```

```
Transfer function:
   5.208
-----------
```
 $0.003$  s + 1

>> num4=[1.22]; >> den4=[0.001 1]; >> sys4=tf(num4,den4) Transfer function: 1.22 -----------  $0.001 s + 1$ >> sys5=sys1\*sys2\*sys3\*sys4 Transfer function:  $0.001125 s + 0.3749$ ----------------------------------------------------  $2.7e-011$  s<sup> $\wedge$ 4 + 4.5e-008 s $\wedge$ 3 + 2.1e-005 s $\wedge$ 2 + 0.003 s</sup>

 $\geq$  w=logspace(-3,3); >> bode(sys5,w)

На следующем рисунке представлены результаты моделирования.

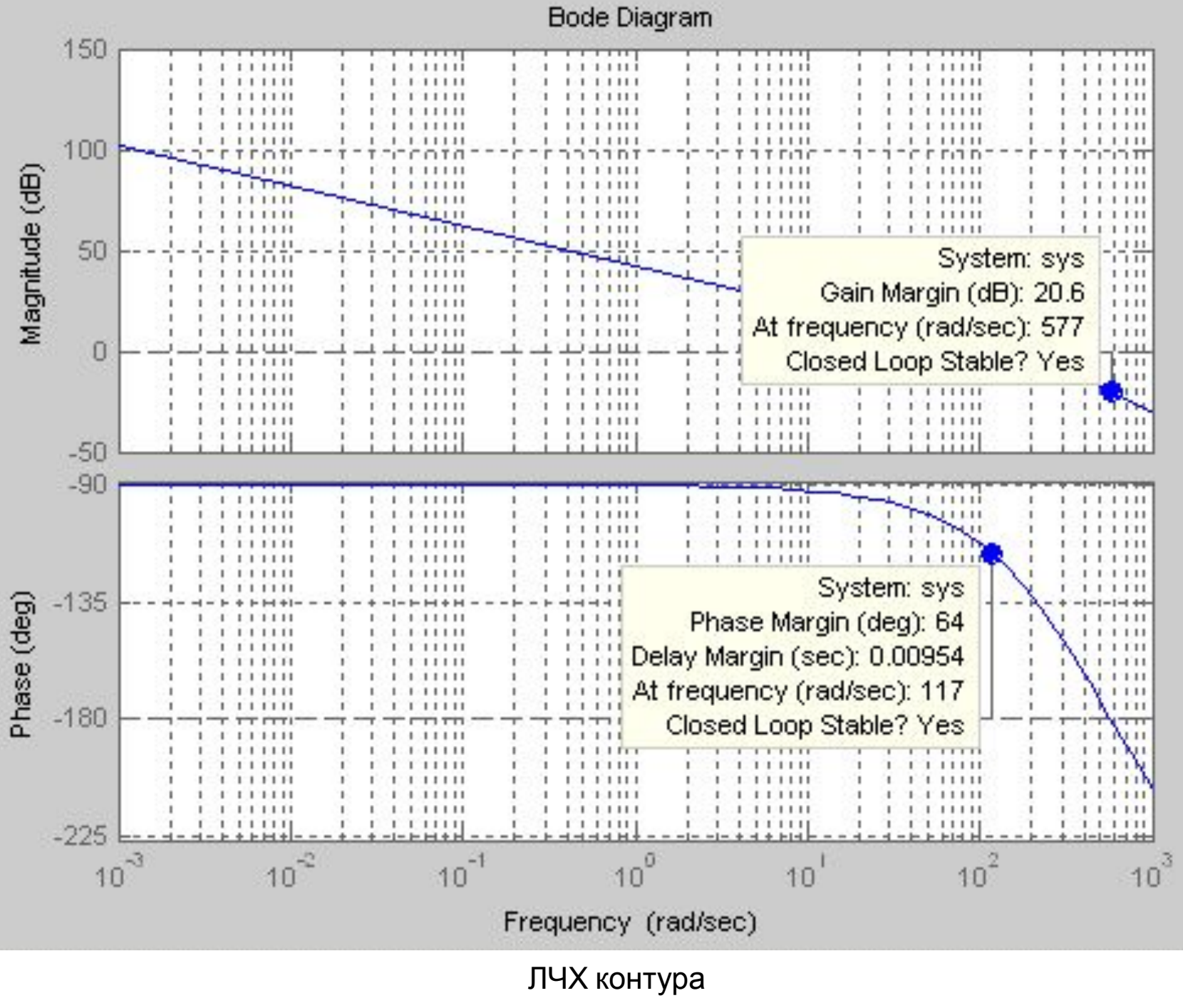

 $T$  $N$ 

### 4. Анализ результатов моделирования  **Анализ переходной характеристики.**

Определяем величину перерегулирования

Перерегулирование рассчитаем по формуле  $\sigma_{\text{KT}}$  и время нарастания  $t_{\text{H}}^{\text{KT}}$ 

$$
\sigma_{\text{KT}} = \frac{I_{\text{max}} - I_{\text{ycr}}}{I_{\text{ycr}}} \cdot 100\%.
$$
 (5.13)

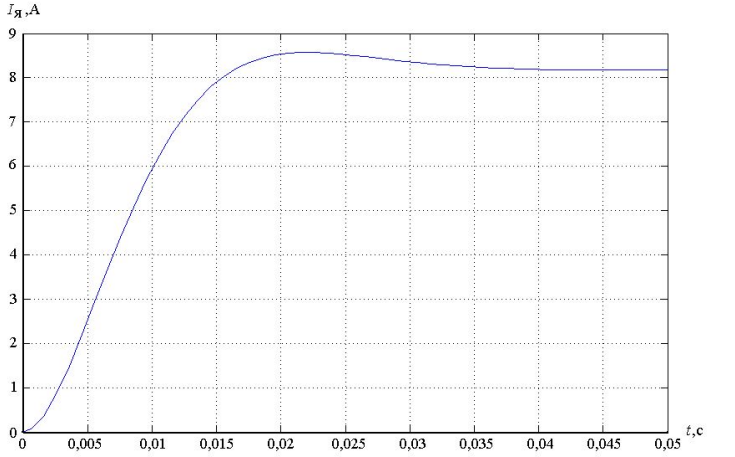

 По рисунку 5.4 или по таблице результатов определяем максимальное отклонение тока якоря  $I_{\text{max}} = 8,55 \text{ A}$ 

и установившееся

значение

$$
I_{\rm ycr} = 8.2 \, \text{A}
$$

по формуле (5.13)  $\sigma_{\text{KT}} = \frac{I_{\text{max}} - I_{\text{yer}}}{I} \cdot 100\% = \frac{8,55 - 8,2}{8,2} \cdot 100\% = 4,3\%.$ находим

Время нарастания  $t_{\rm H}^{\rm KT}$  определим в первой точке пересечения графика переходной функции и установившегося значения тока якоря

Из графика переходной характеристики  $t_{\text{H}}^{\text{KT}} = 0.018 \text{ c.}$ находим

Сравнивая результаты моделирования и технические требования задания, делаем вывод о том, что параметры РТ рассчитаны правильно, а КТ настроен на ОМ.

$$
t_{\rm H}^{\rm KT} = 4.7 T_{\Sigma}^{\rm KT} = 4.7 \cdot 0.004 = 0.0188 \text{ c}.
$$

## **Анализ ЛЧХ.**

Запас устойчивости по фазе  $\theta_3^{KT}$  находим по нижнему графику (Phase) на частоте среза  $\omega_c^{KT} = 117$  pag/c (rad/sec)

Значение запаса по фаз $\mathbf{\hat{e}}_3^{\text{KT}} = 64^{\circ}$  (deg)

 Напомним, что частота среза соответствует точке пересечения логарифмической амплитудно-частотной характеристики (Magnitude) с осью частот.

Для проверки необходимо рассчитать частоту среза аналитически

$$
\omega_{\rm C}^{\rm KT} = \frac{1}{2T_{\Sigma}^{\rm KT}} = \frac{1}{2 \cdot 0.004} = 125 \text{ paq/c}
$$

Полученное значение соответствует результатам моделирования.

Запас устойчивости по амплитуде  $L_{3}^{\text{KT}}$  определяем по верхнему графику (Magnitude)

Значение запаса по амплитуде  $L_{\rm A}^{\rm KT} = 20.6 \,\text{\mu}$ Б (dB)

Частота  $\omega_{\pi}^{\text{KT}} = 577 \text{pa}$ д/с (rad/sec)соответствует точке пересечения логарифмической фазочастотной характеристики (Phase) с линией -180° (-п).

 Запасы устойчивости по фазе и амплитуде соответствуют настроенным параметрам ПИ-регулятора и удовлетворяют требованиям технического задания

## **Исходные**

**данные**

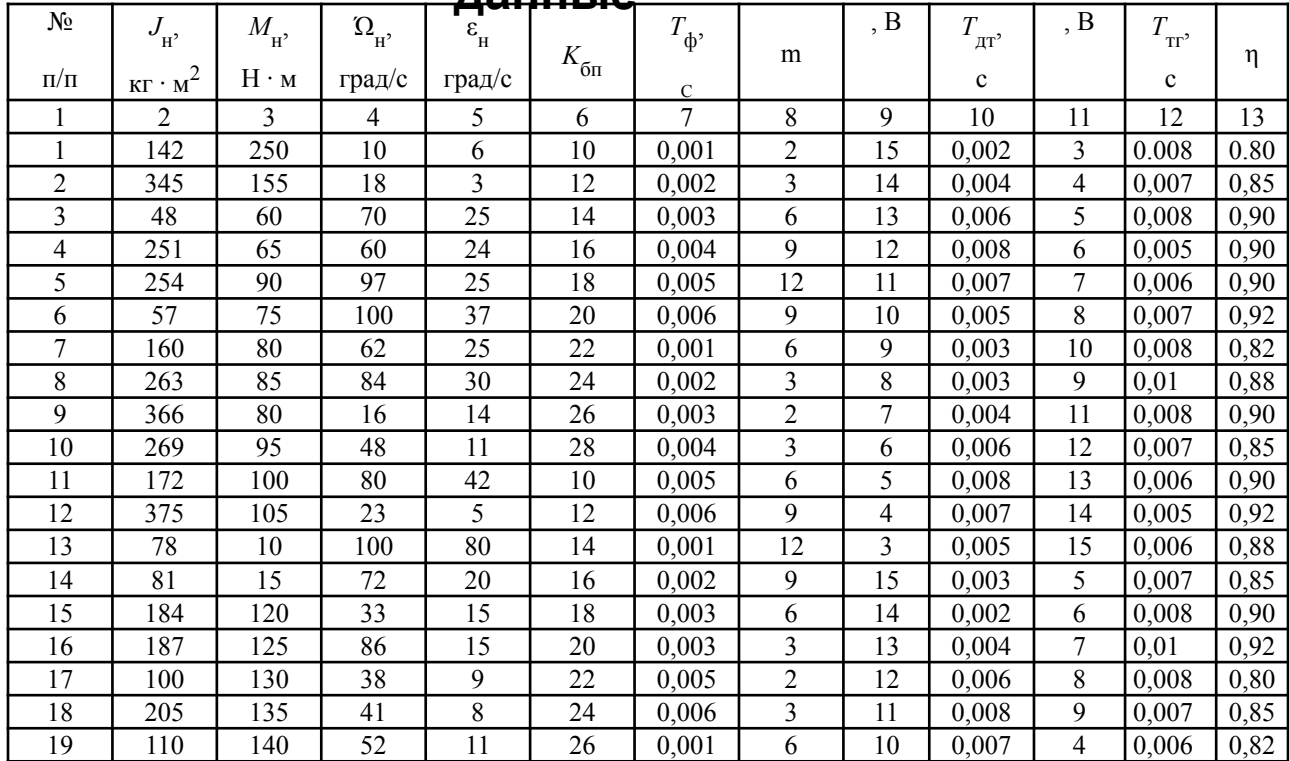

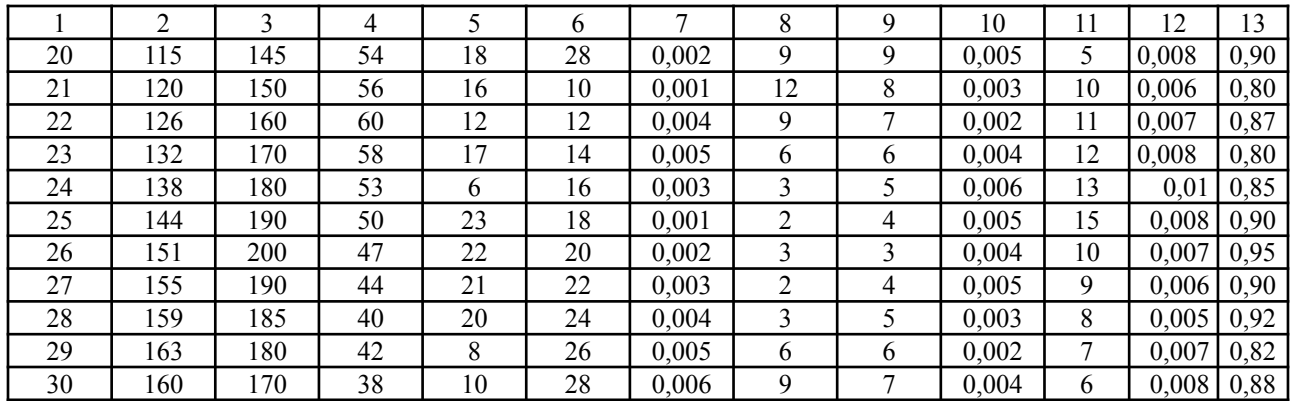